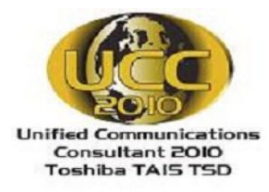

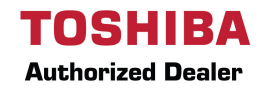

## **IPEdge Voice Mail – First Time User Instructions**

## **Your Mailbox for the First Time**

The first time you access your mailbox, the system will ask you a few questions to set up your mailbox.

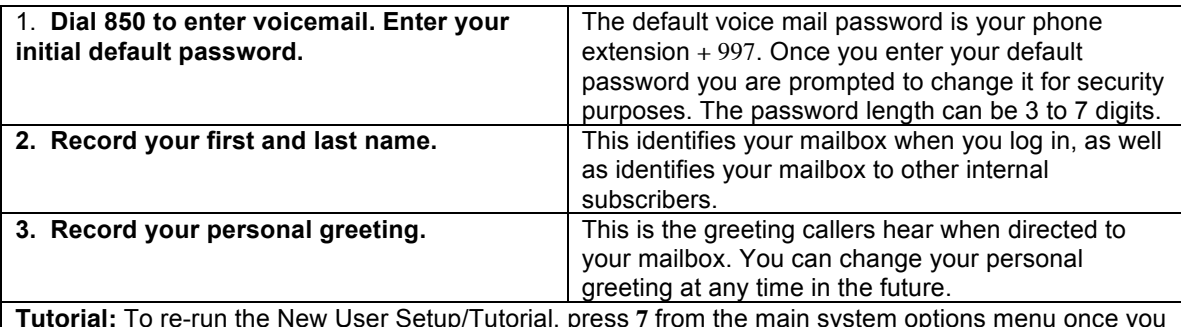

**Tutorial:** To re-run the New User Setup/Tutorial, press **7** from the main system options menu once you are logged into your mailbox.

## **Voice Mail Quick Tips**

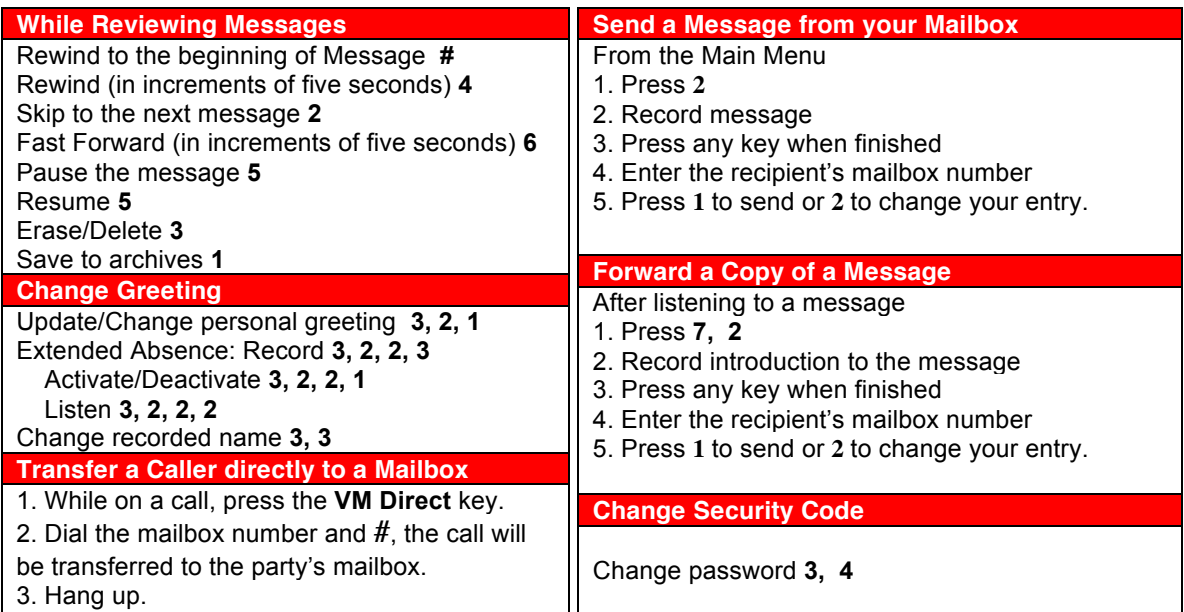

## **More Tips**

\* To access Voice Mail from an extension, other than your own, dial **850.** When prompted with "Please enter your password," press \*. You will hear the main greeting. Press \* then the mailbox number you want to enter. You will hear "Please enter your password". Enter your password now.

 $*$  To bypass a users greeting, press  $*$ , this will take you straight to the recording tone.

\* Press **8** anytime during the message to get envelope information; i.e., date & time of the message.